# プログラミング教育現場で利用可能な軽量オブジェクトレイ アウト言語「**DAST**」の設計と評価

松崎 駿<sup>1,a)</sup> 洒井 三四郎<sup>1,b)</sup> 松澤 芳昭<sup>1,c)</sup>

概要:初学者のアルゴリズム理解支援を目的としたプログラム動作過程の可視化ツールが提案されている. しかし既存のツールには、(1) 汎用目的で設計されたツールでは図の配置が学習者の期待どおりに行われ ない, (2) ある用途に特化して設計されたツールではその用途にしか利用できない, という問題がある. そこで本研究では,プログラムで生成されるオブジェクトのレイアウト定義言語「DAST」の設計を行っ た. DAST の設計目標は(1)教育者/学習者が大きな負担なく利用できる程度に簡潔に記述できること, (2)データ構造とアルゴリズムの教科書に掲載される程度のサンプルプログラムについてはレイアウト可 能なこと,である.Java プログラムを対象とする DAST の言語処理,およびレイアウト処理システムを Java で開発した.アルゴリズムとデータ構造の教科書 3 冊に掲載されている 5 種類のデータ構造を対象に DAST による記述実験を行った. その結果、全てのプログラムで学習に有用なレイアウトの配置をするこ とができることを確認した.また,その記述は量はいずれも 10 行以内であった.

キーワード:可視化,オブジェクト,レイアウト,言語

# **DAST: Lightweight Object Layout Language for Object-Oriented Programming Education**

*Abstract:* The visualization tool of the program execution process to help beginner to understand algorithm is proposed. Conventional tools have problems, (1) In the case it's designed to be usable generally, the layout of obtained figure is different from the expectation, (2) In the case it's designed to specialized in a certain pattern, it's available only in the pattern. This study was designed an original language "DAST", defining layout of the object. Design goal of DAST is as follows. (1) The description make simple not to be burdensome for teacher and student, (2) At least support all programs published in a textbook of algorithm and the data structure as a sample. I developed language handling of DAST for JAVA programs and a layout processing system by Java. I was performed description experiment targeting five kinds of data structures placed in three textbooks of algorithm and the data structure .As a result, I confirmed that DAST could place the layout that was useful for learning all programs In addition, the quantity of description was all less than ten lines.

*Keywords:* visualization, object, layout, language

# **1.** 研究の背景と目的

プログラミング教育では,データ構造理解のためにオブ ジェクト構造の図示が行われることが一般的である. 例え ば,図 **1** に二分探索木の説明で用いられる一般的な図を示 す.図を見た学習者は,キーの値が低いオブジェクトが左 に,高いオブジェクトが右に置かれるというイメージを始 めに持つことが考えられる.

このことから、実際にデータ構造を構築するプログラム の実行過程で生成される各オブジェクトの参照関係を可視 化し,そのデータ構造のイメージに近い形態を取れている かを確認することでより理解を深めることができると推測 する.

プログラムの実行過程を可視化するツールはいくつか存

<sup>1</sup> 静岡大学大学院情報学研究科

Graduate School of Informatics, Shizuoka University

a) matsuzaki-s@sakailab.info<br>b) sakai@inf shizueka as in

b) sakai@inf.shizuoka.ac.jp

c) matsuzawa@inf.shizuoka.ac.jp

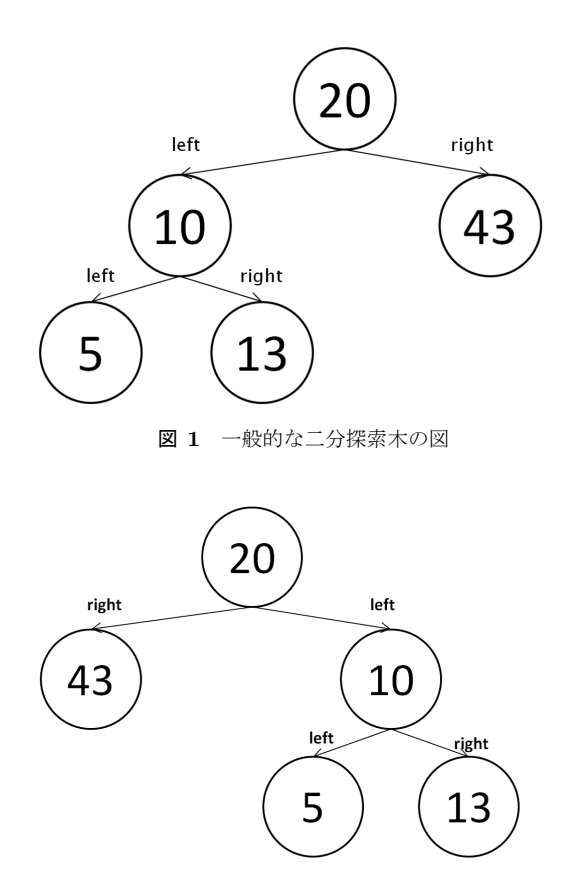

図 **2** 一部の right が左,left が右に配置された二分探索木

在しており,どのようなプログラムにも対応できる汎用目 的のもの,ある用途に特化したものの 2 種類に分類できる.

汎用目的のツールによる可視化では図の配置が学習者の イメージ通りに行われず,かえって混乱を招く可能性があ る.例えば図 **2** のように,あるオブジェクトが別のオブ ジェクトの right という名前の変数に参照されているにも 関わらず可視化した際左側に表示されるといったことが起 こり得る.

一方で,ある用途に特化した可視化ツールの場合,対応 しているプログラムについては正確な配置による可視化が 行えるが,可視化が行えるプログラムは限られてしまう.

そこで本研究では、任意のプログラムの実行時に生成さ れるオブジェクトを,学習者が持つデータ構造のイメージ に近い形態で可視化するためのオブジェクトレイアウト言 語の設計,及び言語処理,レイアウト処理システムの開発 を行った.

## **2.** 先行研究

#### **2.1** 汎用目的のツール

Demian らによって教育用ツールとして開発された Eclipse プラグイン Jive[1] は Java のプログラムデバッ グ時に生成されたオブジェクトが持つ変数の値や参照先, 実行中のメソッドといった情報を図で表示する.

この時,オブジェクトが持つ変数が別のオブジェクトを 参照している場合,参照先のオブジェクトは参照元オブ

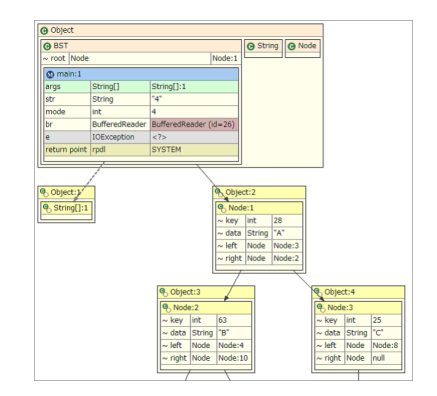

図 **3** Jive で二分探索木のプログラムを実行して得られる図

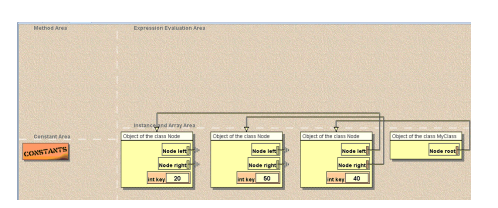

図 **4** Jeliot3 で二分探索木のプログラムを実行して得られる図

ジェクトの下に配置され,2 つのオブジェクトは矢印で結 ばれる.また,一つのオブジェクトが複数の変数を持ち複 数のオブジェクトを参照している場合,参照先のオブジェ クトは左から生成順に並べられる. 例えば right, left の 2 種類の変数を持つオブジェクトがあり、right が参照して いるオブジェクトの方が先に生成されている場合は図 **3** の ように right が参照しているオブジェクトにもかかわらず 左側に配置されてしまう.

Andrs らによって開発された Jelot3[2] は手続き型プロ グラミングやオブジェクト指向プログラミングの初学者を 支援するために設計された開発環境で、オブジェクトの生 成,変数の値や参照先の変化といった Java プログラム実 行時の挙動をアニメーションで表現する機能を持つ.

実際に Jelot3 で二分探索木のプログラムを実行すると 図 **4** のようになる.アニメーションが再生される画面は 4 つのエリアに分かれており,プログラムで生成されたオブ ジェクトは右下の Instance and Array Area に横一列に並 べられる. 各オブジェクトが持つ変数による他のオブジェ クトとの関連は矢印により表現されるが,オブジェクトが 横一列に並んでいるため木構造のような関係を一目で把握 するのは困難である.

#### **2.2** 特定の用途に特化したツール

James らによって開発された jGrasp[3] は特定のデータ 構造のプログラムを実行と同時に可視化する機能を持つ. この機能の目的は,データ構造を構築するオブジェクトの 理解を支援することであり、配列, 連結リスト, 二分木, ハッシュマップに対応している.jGrasp で二分探索木のプ ログラムを実行すると図 **5** が得られる.

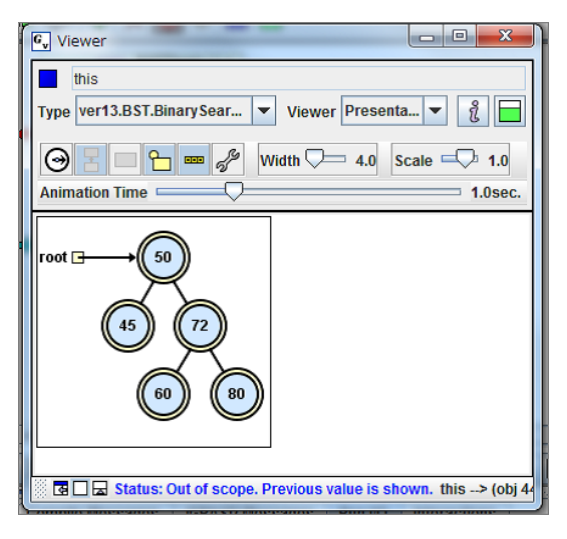

図 **5** jGrasp による二分探索木の図

#### **2.3** 既存研究の問題点

現状の可視化ツールの問題として, Jive や Jeliot3 では, 可視化の際ツールごとに決められたルールの下で図の配置 が行われる.そのため,「変数 right は木構造の右部分木を 参照する」,「変数 next はリストの次の要素を参照する」と いったプログラムの作成者によって変数に込められた意味 は無視した配置が行われる.

一方で jGrasp のような特定のデータ構造を対象とする ことが前提の可視化ツールの場合,図の配置はそれらの データ構造の学習者のイメージに近い形態となる配置が行 われるが,対応していない構造を持つプログラムを可視化 することはできない.対応しているデータ構造のプログラ ムの場合も,実装方法によっては可視化できない場合があ り,可視化するために実装の手段が制限されることがある.

このように、既存のプログラム実行時の状態を可視化す るツールは「学習者のイメージに近い形態の描画を行う」 ということ,「プログラムの内容,実装方法にかかわらず可 視化ができる」ということの 2 点を両立することができて いないというのが現状である.

# **3.** レイアウト言語 **DAST** の提案

#### **3.1 DAST**

既存のプログラム可視化ツールにおける問題を解決する 手段として、プログラムの実行者が図に表示するクラスを 指定し,オブジェクトの配置のレイアウトを自分で定義を 行うという方法を提案する.

そこで,本研究では独自のオブジェクトレイアウト言語 「DAST」の設計, 及び Java のプログラム実行時に生成さ れるオブジェクトを DAST ファイルの記述を基にした配 置で描画を行う可視化ツールの開発を行った.

本システムは,レイアウトの定義を記述した DAST ファ イルをツールが読み込んだ状態で Java のプログラムを実 行することで,通常の実行結果に加え各オブジェクトの状 態やオブジェクト同士の関連を明示した図が得られるもの となっている. この図は対象のプログラムによって生成さ れたオブジェクトの情報をリアルタイムで描画しており, ステップ実行によって段階的にプログラムを実行した場合 やコンソール等での入力によりオブジェクトのメンバ変数 の値や参照先が変化していく場合は連動して図も変化して いく.

#### **3.2** 想定している利用場面

本システムの利用場面としては,以下のような状況を想 定している

- *•* 教師がプログラムと DAST ファイルを作成し,プログ ラムを実行することでデモンストレーションを行う.
- *•* 教師が DAST ファイルを作成しクラス名,変数名など の仕様を指定したプログラム作成の課題を出す. 生徒 は課題のプログラムを作成し,DAST ファイルを用い て自身のプログラムを可視化し正しく動作しているか を確認する.
- *•* 作成したプログラムに対して自身で DAST を記述し, 作成したプログラムを可視化することで,そのプログ ラムが正常に動作しているかを確認する.

#### **3.3** 設計目標

DAST を設計するに当たり,以下の 2 点を設計目標と する.

- (1)教育者/学習者が大きな負担なく利用できる程度に簡 潔に記述できるようにする.
- (2)データ構造とアルゴリズムの教科書に掲載される程 度のサンプルプログラムについてはレイアウト可能に する.

先行研究として挙げられた Jive や Jelot3 の場合,対象 となるプログラムを実行するだけで可視化が行えるのに対 し,本システムではソースコードのほかに DAST ファイル を用意する必要がある.この DAST ファイルの作成が利 用者にとって大きな負担となることがないよう,これらの 記述は極力簡単にするべきである.

本システムに対応させるためにプログラムの設計方法が 制限されるということがなく,自分が作成したプログラム がどのような方法で設計された場合でも,DAST により定 義を行い可視化が行えるようにすべきである。 現段階とし ては,データ構造の学習者が最低限理解すべき範囲のデー タ構造を網羅することを目標とする.

## **3.4 DAST** の記述方法

#### **3.4.1** 基本的な記述方法

DAST の記述例を図 **6** に示す.

図 6 では、2 つのクラス, BinarySearchTree クラスと Node クラスで構成される二分探索木のプログラムのレイ

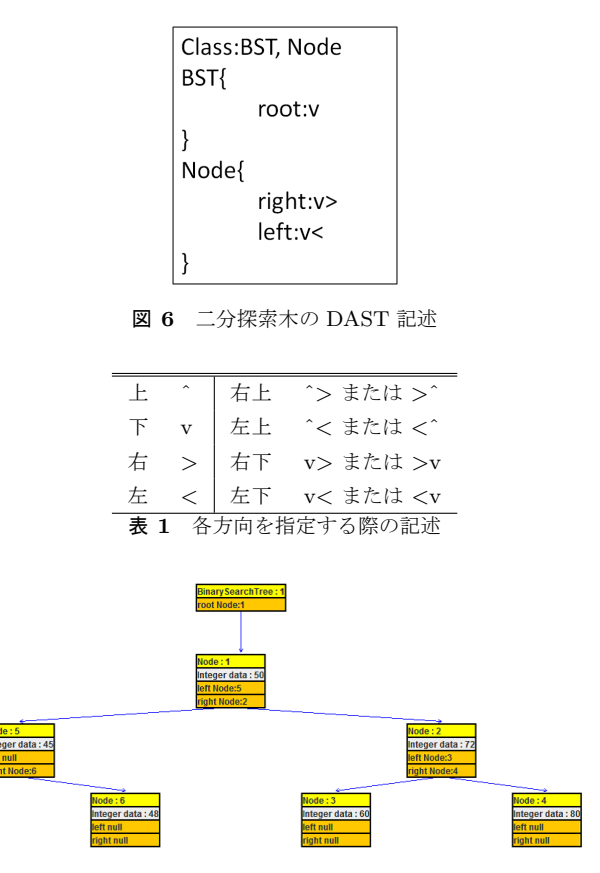

図 **7** 二部探索木のプログラムの実行で得られる図

アウトを定義している.

DAST は、まず1行目で「Class:」に続けて図で表示し たいクラスを列挙する.

そして,2 行目以降で各クラスが持つメンバ変数につい て,その変数で参照しているオブジェクトを,変数を持つ オブジェクトを中心としてどの方向に配置するかを指定す る.方向の指定では「v,ˆ ,*<* ,*>*,ˆ *>*,v*>*,ˆ*<*,v*<*」 のいずれかを選択し記述する.指定する方向と DAST に おける記述の対応関係を表 **1** に示す.

この例の場合, BinarySearchTree クラスのオブジェクト が持つ変数 root が参照するオブジェクトを下に, Node ク ラスのオブジェクトが持つ変数 right が参照するオブジェ クトを右下に,left が参照するオブジェクトを左下に配置 すると定義している.

図 6 の DAST ファイルを読み込んだ状態で実際に BinarySearchTree クラスと Node クラスで構成される二部探索 木のプログラムを実行し,整数をキーとする5つのデータ を挿入した状態で得られる図が図 **7** となる.

なお,DAST ファイル内で列挙されていないクラスの オブジェクトは図には表示されず,参照関係についても DAST ファイル内で方向の指示が行われている変数による もののみが表示され,指示のない変数による参照は描画さ れない.また、オブジェクトが持つ int や String といった 基本型の変数の値も図中に表示される.

図 7 より、実行したプログラムは変数 data の値が大き

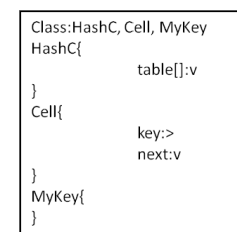

図 **8** ハッシュ (チェイン法) の DAST 記述

いオブジェクトを right で,そうでないオブジェクトを left で参照するという二部探索木の性質が正しく実装されてい るということが読み取れる.

#### **3.4.2** 配列を持つ場合の記述方法

描画の対象に配列が含まれる場合の DAST の記述例を 図 **8** に示す.

こちらの DAST の記述は HashC, Cell, MyKey の 3 つ のクラスで構成されるハッシュのチェイン法のプログラム のレイアウトを定義している. オブジェクトが配列を持っ ている場合,その配列が参照しているオブジェクトを配置 する方向を変数の場合と同様に指定する.変数名と区別す るため、配列は名前の後に | を付けて記述する. この場合 は HashC クラスのオブジェクトが持つ配列 table を下に, Cell クラスのオブジェクトが持つ変数 key が参照するオブ ジェクトを右に,next が持つオブジェクトを下に配置する.

図 8 の DAST ファイルを読み込んだ状態で, HashC ク ラス, Cell クラス, MyKey クラスで構成されるハッシュ のプログラムを実行し,5 つのデータを挿入した状態で得 られる図が図 **9** となる.

#### **3.5 DAST** の設計思想

DAST ではオブジェクトが持つ参照型変数の参照先のオ ブジェクトをどの方向に配置するかをクラスごとに指定 する.

オブジェクトを配置する方向は,上下左右に右上,右下, 左上,左下の 8 方向いずれかから選択する.

DAST は記述する内容が主にこの,「変数の参照先のオ ブジェクトを配置する方向」のみであり,方向の種類も 8 通りから選択する非常にシンプルなものとなっている.

この仕様における問題点としては以下が考えられる.

- *•* 参照型変数を 9 個以上持つプログラムに対応できない
- *•* 同じクラスから生成されるオブジェクトについて,個 別に参照先の方向指定ができない

設計目標(2) より、今回 DAST が対象とするプログラ ムの範囲は,データ構造とアルゴリズムの教科書に掲載さ れる程度のサンプルプログラムとしている. この範囲のプ ログラムについて,参照型変数の上限は 8 つで十分である と考えられる.また、同じクラスから生成されたオブジェ クトについて,それぞれ個別に参照先の方向指定をする必 要があるという状態は考えにくい.

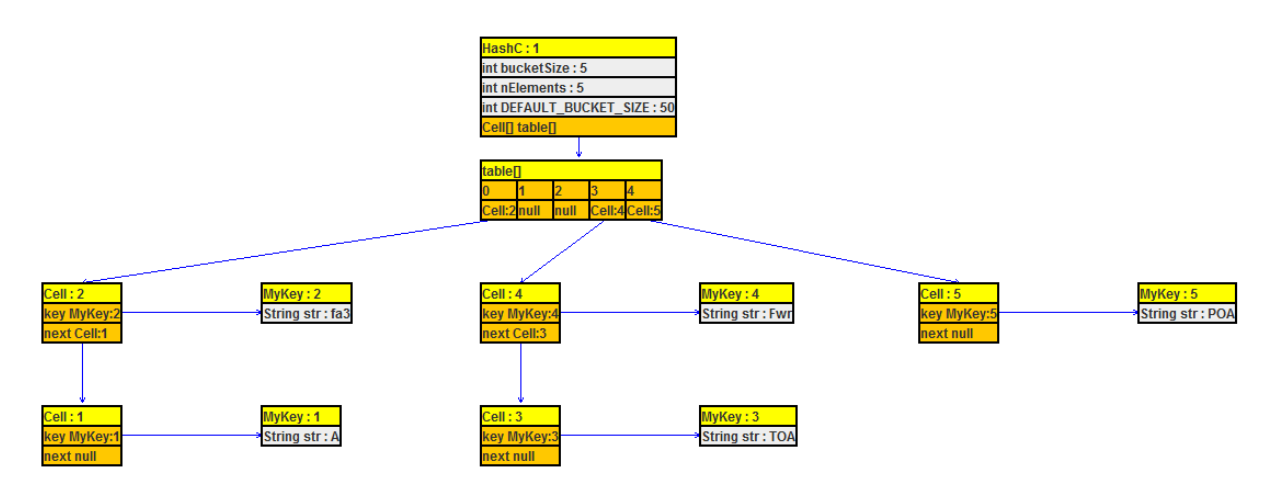

図 **9** ハッシュ (チェイン法) のプログラム実行で得られる図

以上のことから、設計目標における。なるべく小さな負 担で簡潔に記述することができるという点と,対象とする プログラムの範囲の兼ね合いから本仕様が適切であると考 える.

#### **4.** 評価

こ

レイアウト言語 DAST について、設計目標を満たしてい るか評価を行う.

文献 [4],[5],[6] に掲載されている連結リスト,二分木, B 木, ハッシュ (チェイン法, オープンアドレス法)の計 5 種類のデータ構造を構築するプログラムについて,筆頭 著者が DAST によるレイアウト定義を行う.

これにより、全てのデータ構造を構築するプログラムに 対して DAST による配置の定義が行えるか,同様のデー タ構造が異なる方法で実装されている場合に同様に DAST による定義が行えるか,そして DAST ファイルの行数はど れほどになるかの 3 点を確認した.

## **5.** 結果

確認結果の概要を**表 2** に示す. 表 2 において、○は DAST を用いたレイアウト定義ができたこと,-は該当の プログラムが対象の書籍に非掲載だったことを示す. 括弧 内の数値はそのプログラムに対する DAST ファイルの行 数を示す.

表 2 を見てわかる通り,3 冊の書籍に掲載されてる対象 のデータ構造の全てのプログラムについて,DAST による レイアウト定義が行え,いずれの場合も DAST ファイルの 行数は 10 行以内で済んでいる.

また,同じデータ構造を構築するプログラムでもプログ ラムによって実装のアルゴリズムは異なっている.しかし ながら,プログラムを構成するクラスやクラスが持つ変数 については役割が共通している場合が多く,そのような場 合は DAST の記述もほぼ同じで済む.

表 **2** DAST による定義の可否 **Table 2**

| ravie 4         |                |                |                |
|-----------------|----------------|----------------|----------------|
|                 | 文献 [4]         | 文献 [5]         | 文献 [6]         |
| 連結リスト           | $\circ$ (7)    | $\circ$ (7)    | $\bigcirc$ (7) |
| 二分木             | $\circ$ (8)    | $\bigcirc$ (8) | $\bigcirc$ (8) |
| B 木             | $\circ$ (8)    | $\bigcirc$ (8) |                |
| ハッシュ (オープンアドレス) | $\bigcirc$ (9) |                | $\circ$ (5)    |
| ハッシュ (チェイン)     | (10)           |                | (10)           |

3.4.1 の例示で用いた図 6 は書籍 [4] に掲載されている二 部探索木のプログラムに対する DAST 記述である. [6] に 掲載されている二部探索木のプログラムに対する DAST の 記述,及びプログラム実行によって描画される図を図 10 に示す. この二つのプログラムはそれぞれ異なるアルゴリ ズムで二部探索木を構築しているが,DAST の記述はほと んど同じで済んでいる.

#### **6.** 考察

## **6.1** 設計目標(**1**)ついて

いずれのプログラムについても DAST ファイルの本文 は 10 行以内で済んでいるということから, DAST は少な い記述でレイアウト定義を行うことができている.

同じデータ構造で実装方法の異なるプログラムでも, DAST の記述はクラス名,変数名を変えたことを除くとほ とんど同じで済むことから,DAST によるレイアウト定義 はオブジェクトが持つ変数の役割が理解できていればデー タ構造構築のアルゴリズムをほとんど考慮することなく行 えると言える.

このことから、この設計目標については.記述の量は少 く済ませるという点は達成できており,記述の難易度を低 くするという点でも部分的に達成できていると言える.

#### 6.2 設計目標 (2) について

文献 [4] に掲載されている 5 種類全てのデータ構造のプ ログラムについて DAST によるレイアウト定義が行え,更

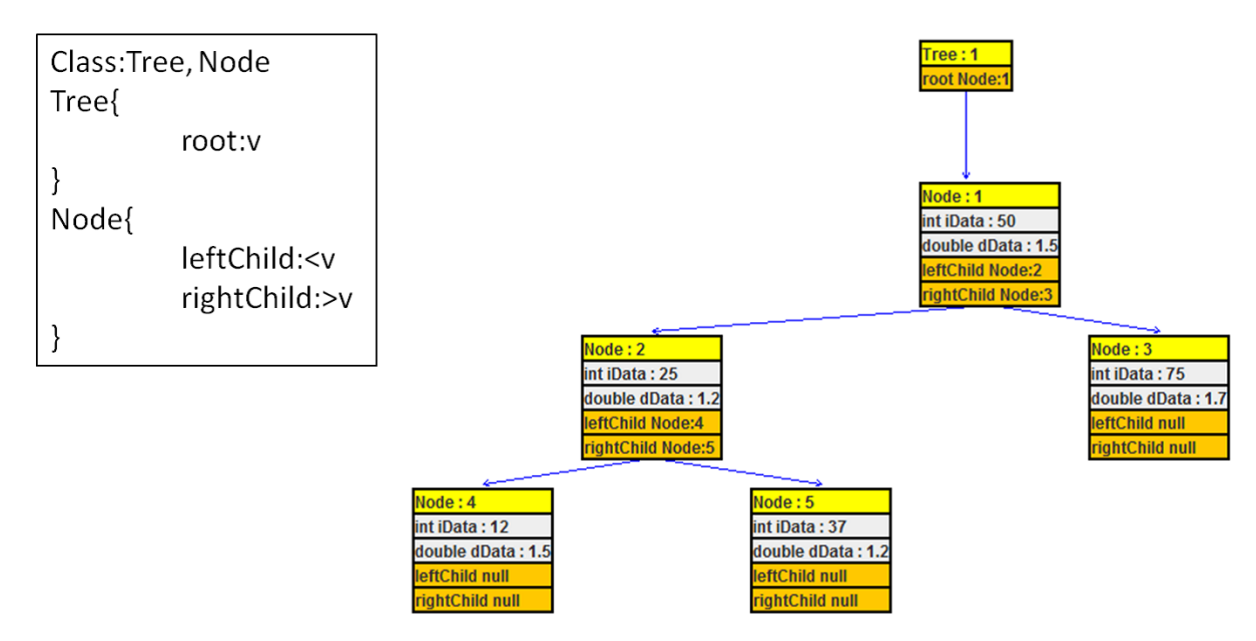

図 **10** [6] に掲載されている二部探索木のプログラムに対する DAST の記述,及び描画され る図

に文献 [5], [6] に掲載されているこれら 5 種類のデータ構 造を構築するプログラムについて,いずれも DAST でレイ アウトを定義することができた.

このことから,アルゴリズムとデータ構造を学習する学 習者が理解すべき全てのデータ構造のプログラムについて DAST でレイアウトを定義することができる.

また、これら5種類のデータ構造はプログラムがどのよ うに実装されていても DAST は対応することができる.

以上のことから,この設計目標については達成できてい ると言える.

#### **6.3** 評価の限界と今後の課題

今後の課題としては、設計目標(1)については、今回 行った確認は著者自身が DAST によるプログラムのレイ アウト定義を行ったため,DAST の記述の難易度について 客観的なデータが得られていない.DAST による配置定義 が実際のアルゴリズムとデータ構造の学習者でも容易に行 えるかを確認する必要がある.そのうえで,DAST で配置 を指定して可視化を行うことがアルゴリズムとデータ構造 の学習者の補助に繋がることを証明していく.

設計目標(2)については、あらゆるオブジェクト指向プ ログラムの実行状況の可視化に対応させるための改良を行 い,配置を指定したプログラムの可視化がプログラミング の学習,及び開発の場において利用することができるもの にしていきたいと考えている.

#### 参考文献

[1] Demian Lessa, Jeffrey K. Czyz, Bharat Jayaraman :JIVE:A Pedagogic Tool for Visualizing the Execution of Java Programs, Technical report,

State University of New York at Buffalo, 2010, http://www.cse.buffalo.edu/tech-reports/2010-13.pdf, (2014.02.01)

- [2] Andrs Moreno, Niko Myller, Erkki Sutinen :Visualizing programs with Jeliot 3, AVI 04:Proceedings of the working conference on Advanced visual interfaces, pp.373- 376. (2004)
- [3] Lacy Mortgomery, James H. Cross, T. Dean Hendrix, Larry A. Barowski: Testing the jGRASP Structure Identifier with Data Structure Examples from Textbooks, ACM-SE 46: Proceedings of the 46th Annual Southeast Regional Conference on XX, pp.198-203. (2008)
- [4] 近藤嘉雪 [著],『定本 Java プログラムのためのアルゴリ ズムとデータ構造』, 2011, ソフトバンククリエイティ ブ 487pp
- [5] 奥村晴彦, 首藤一幸, 杉浦方紀, 土村展之, 津留和生, 細田隆之, 松井吉光, 光成滋生 [著], 『Java によるア ルゴリズム辞典』, 2003, 技術評論社, 500pp
- [6] Robert Lafore[著], 岩谷宏 [訳],『Java でまなぶアルゴ リズムとデータ構造』, 1991, ソフトバンク株式会社, 628pp